# INSTALLATION INSTRUCTIONS

MACKIE SP260 DRIVER AND CONTROL APPLICATION FOR PC • JUNE 2019 DRIVER CH314SER / CONTROL APPLICATION V1.1.0

# Mackie SP260 Driver and Control Application Installation Instructions

# Driver Version CH314SER / Control Application Version 1.1.0

The Mackie SP260 CH341SER Driver and V1.1.0 Control Application installers are designed to allow your SP260 Speaker Processor to operate with Microsoft Windows operating systems. The SP260 works in Standalone mode by default, but the PC Control Application expands your control to an even greater level. Its large graphical user interface shows all input and output processing controls on a single page and lets you backup and manage preset files on your computer's hard drive or external storage devices. Now that you have downloaded the SP260 Driver and Control Application .zip files to a convenient location (e.g. your desktop), you should unzip them and extract the contents prior to running the installer.

# System Requirements

#### PC Only:

Windows 7 32 / 64 RTM or greater (Home, Premium, and Ultimate) Windows Vista 32 / 64 RTM or greater (Home, Business, and Ultimate) Windows XP 32 SP 2 or greater (Home and Pro)

### Supported Devices

SP260:

Use driver CH341SER if your serial number ENDS with CSIW001 and higher (e.g. IW, IX, IY, IZ, JA, JB, etc.).

Use driver V2.08.24 if your serial number ENDS with CSIV999 and lower (e.g. IV, IU, IT, HA, GO, etc.).

## Installation Instructions

- 1. With the SP260 not yet connected to your computer, unzip the Driver and Control Application .zip to a convenient location (e.g. your desktop)
- 2. In the extracted/unzipped folder, double-click CH341SER.exe to install the USB driver (you may have to do this twice; you will see a DOS window pop up and disappear when the installation "takes")
- 3. In the extracted/unzipped folder double-click SP260v1.1.exe to install the Control Application
- 4. Connect the SP260 via USB
- 5. Power up the SP260 (you should see verification in the system tray that the device is ready to use)
- 6. Launch the SP260 Control Application and it should automatically discover the connected device

# Using the SP260 Control Application

The SP260 owner's manual contains some basic descriptions of how the application works once installed. Please visit http://www.mackie.com/products/sp260/ to download a copy of the latest manual.

#### That's about it!

Have fun, and feel free to contact Tech Support if you run into any snags.

# Technical Support

Please contact our splendid Technical Support heroes if you have any questions.

E-mail: www.mackie.com/support Phone (United States): (800) 898 -3211 During normal business hours, Monday- Friday, Pacific Time.

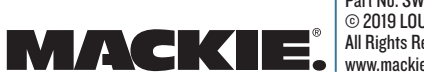